## **ENPHASE.**

# Actions à effectuer avant d'installer votre premier IQ8 Microinverter System

## En bref

- L'application Enphase Installer App est indispensable pour pouvoir mettre en service des systèmes avec les IQ8 Series Microinverters. Sans elle, les IQ8 Series Microinverters ne communiqueront pas avec l'IQ Gateway et ne pourront pas recevoir le profil réseau que vous aurez sélectionné. Les IQ8 Series Microinverters ne produiront PAS d'énergie tant que le profil réseau n'aura pas été propagé sur chacun d'entre eux au cours du processus de mise en service.
- Contentez-vous de scanner les codes-barres des IQ8 Series Microinverters à l'aide d'Enphase Installer App pour les enregistrer. N'APPUYEZ PAS sur le bouton de scan CPL de l'IQ Gateway.
- Il n'est pas possible de mélanger, sur un même système, des IQ8 Series Microinverters avec les IQ7 Series ou M Series.
- La durée nécessaire pour mettre en service des IQ8 systems sera plus longue que pour des IQ7 systems. Les causes principales sont :
	- la mise à jour obligatoire du logiciel de l'IQ Gateway (environ 30 min).
	- le démarrage de la production d'énergie par les IQ8 Series Microinverters, qui prend généralement 10 à 15 minutes après l'approvisionnement.

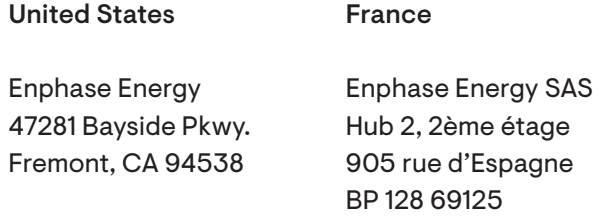

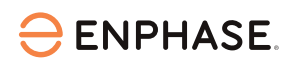

#### Au bureau

1. Installez la dernière version d'Enphase Installer App. Votre application Enphase Installer App a besoin d'être

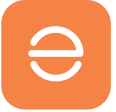

mise à jour. Accédez à l'App Store ou au Play Store et téléchargez la version 3.28 du logiciel ou plus (celle au logo Enphase orange, PAS celle avec l'ancien logo gris).

2. Ouvrez votre application Enphase Installer App et connectez-vous.

Vous devez vous connecter à l'application lorsque vous disposez d'une connexion Internet stable.

Cela permettra aux données de se synchroniser avec Enphase Installer Platform et de fonctionner hors ligne ultérieurement.

3. Téléchargez le logiciel IQ Gateway sur Enphase Installer App. Pour ce faire, ouvrez l'application et accédez au Menu.

Cliquez ensuite sur Paramètres et téléchargez la dernière version du logiciel IQ Gateway. Vous devez disposer de la version 7.6.17 ou plus.

### Sur place

4. Installez le nouveau logiciel sur l'IQ Gateway. Votre IQ Gateway a besoin d'une mise à jour logicielle pour faire fonctionner les IQ8 Series Microinverters. L'installation du nouveau logiciel peut prendre jusqu'à 30 minutes. Pendant cette durée, votre téléphone doit être connecté à l'IQ Gateway en mode AP ou être connecté au même réseau Wi-Fi pour permettre à la passerelle de télécharger le logiciel depuis votre téléphone. Si vous effectuez la mise à jour en mode AP, votre téléphone doit rester dans un rayon de 3 à 5 mètres autour de l'IQ Gateway.

Lancez la mise à jour logicielle le plus tôt possible au cours de l'activation pour éviter une attente longue et inutile.

Scannez les codes-barres des IQ8 Series Microinverters, puis passez à l'étape 4 du processus de mise en service et appuyez sur le bouton « Approvisionner l'appareil ». Il faudra compter 10 à 15 minutes après l'approvisionnement pour que les micro-onduleurs se mettent à produire. Après avoir effectué la mise à jour

logicielle et l'approvisionnement, vous êtes prêt à partir.

Répétez l'étape 4 à chaque nouvelle installation d'IQ8 Series Microinverters.

La mise à jour logicielle requise pour les IQ8 Series Microinverters sera nécessaire jusqu'à ce que les IQ Gateway avec mise à jour pré-installée en usine soient disponibles sur le marché. Cela devrait arriver très prochainement et nous vous tiendrons informés à ce sujet.

5. Vérifiez le statut de chaque micro-onduleur Une fois le processus d'approvisionnement terminé, nous vous recommandons vivement de vérifier le statut de chaque micro-onduleur à l'aide d'Enphase Installer App. Il suffit de cliquer sur l'étape 2 pour afficher tous les statuts. Assurez-vous de bien être connecté en mode AP pour pouvoir accéder à ces informations.

Conseil : nous vous recommandons d'ajouter à vos favoris la page des [mises à jour critiques,](https://enphase.com/fr-fr/installers/updates) sur laquelle nous publions régulièrement des informations importantes.

Jetez aussi un œil à notre [chaîne YouTube](https://www.youtube.com/channel/UCpjxeacKJL2dsDdn3x6OfsA)  [« Formations Enphase Energy »](https://www.youtube.com/channel/UCpjxeacKJL2dsDdn3x6OfsA) pour obtenir plus de contenu d'aide. Vous y trouverez, dans la section française, plus de contenu utile.